# 高清四画面分割器

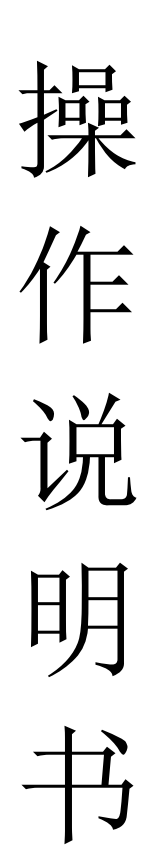

# 目录

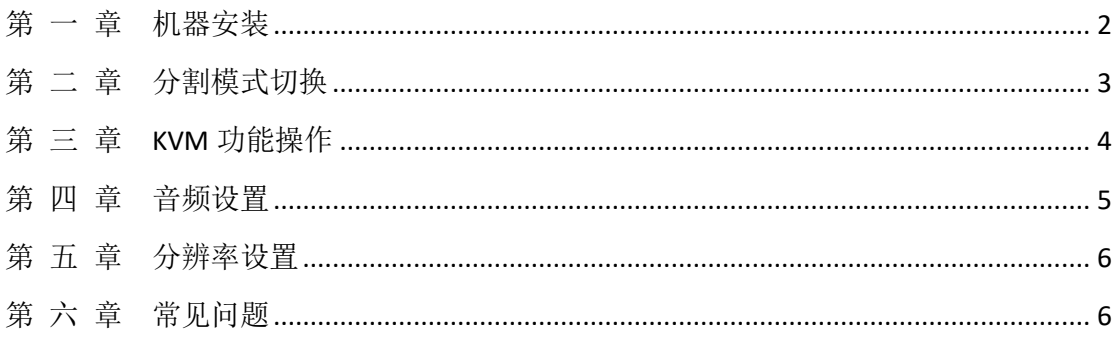

# 第 一 章机器安装

#### <span id="page-2-0"></span>一、安装机器

- > 输出连接: OUTPUT 项 HDMI 通过 HDMI 线与显示单元相连接;
- > 输入连接: 电脑 A 通过 HDMI 连接 HDMI1,通过 USB 线连接 USB1; 电脑 B 通过 HDMI 连接 HDMI2,通过 USB 线连接 USB2; 电脑 C 通过 HDMI 连接 HDMI3,通过 USB 线连接 USB3; 电脑 D 通过 HDMI 连接 HDMI4,通过 USB 线连接 USB4;
- > 外置音响连接: 如需要外置音响, 通过音频线把音响与 audio 端口相连;
- > 电源适配器接入 DC 12V, 指示灯亮, 设备开始正常工作;
- > 注: 如果不需要 KVM 功能, 由不需要连接 USB 线; 使用 USB 功能, HDMI 与 USB 必须一一对应,比如电脑 A 的 HDMI 线接入 HDMI1, 由分割的 USB1 也必须接到电脑 A,否由 KVM 功能不能正常使用。
- 以下为连接示意图:

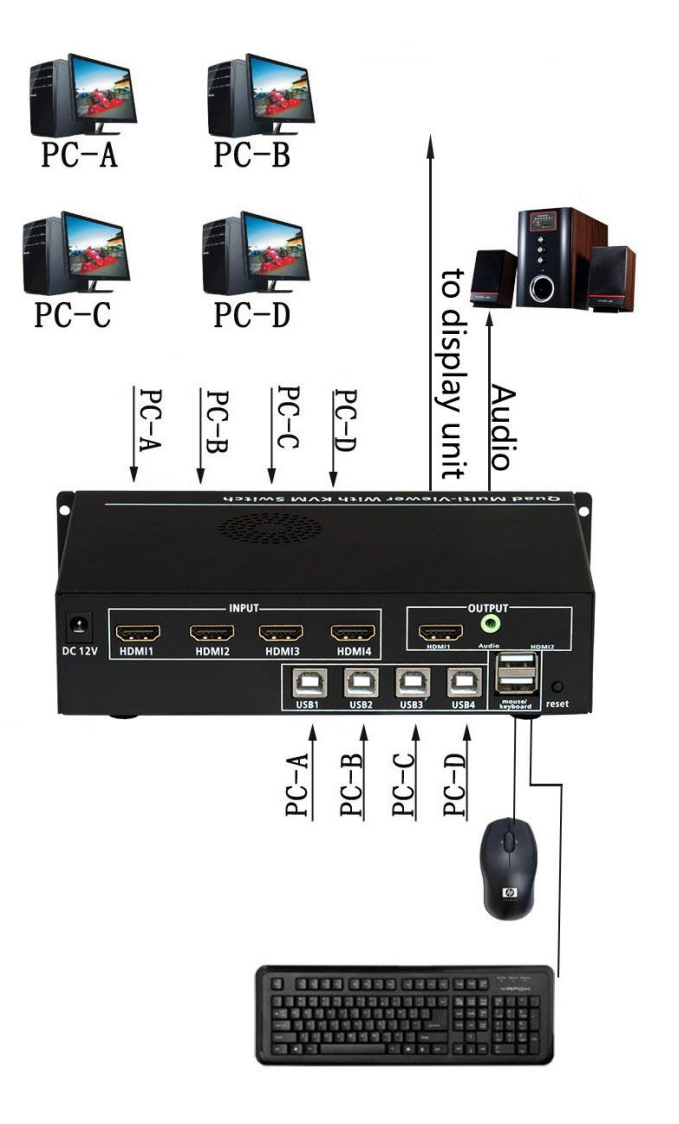

# 第 二 章分割模式切换

<span id="page-3-0"></span>画面分割器显示模式可以通过机箱按键、电脑键盘、红外遥控器进切换,以 下为三种切换方式使用说明:

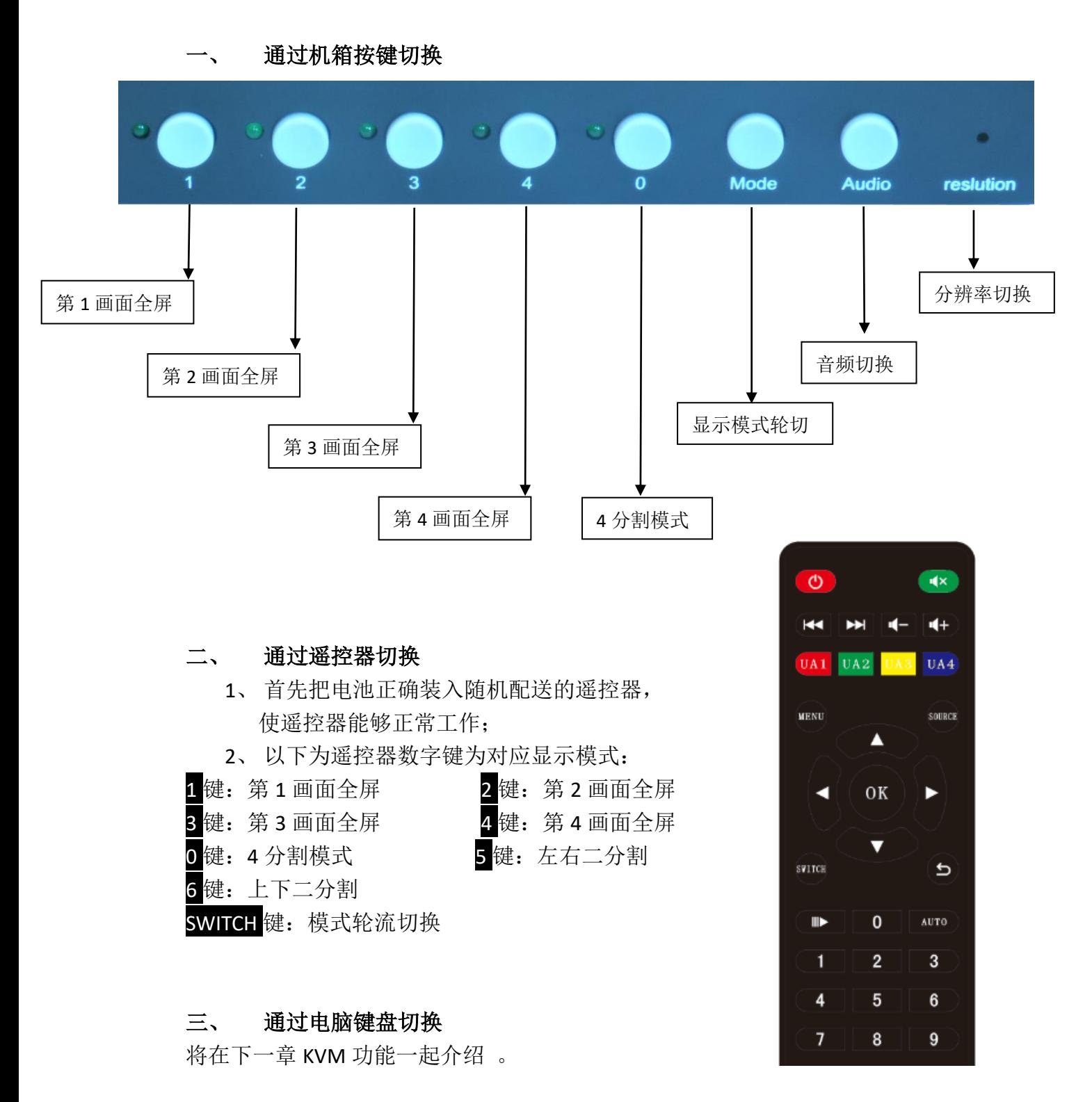

3

# 第 三 章 **KVM** 功能操作

<span id="page-4-0"></span>通过一套电脑鼠标、键盘就可以控制画面模式的切换,同时也可以对 4 台 电脑的内容进行编辑。以下为 KVM 操作介绍:

一、 鼠标穿越功能

在四分割模式下,长按 ctrl + ctrl +S 键切换到鼠标穿越模式, 鼠标可以在 4 台电脑主机间穿越。鼠标穿越到任何一台电脑后,都可以对该台电脑进行控制, 并键盘跟随切换。

二、键盘切换功能

通过电脑键盘的 ctrl + ctrl +相应按键,可以实现画面模式以及键盘、鼠标的 跟随切换,如下:

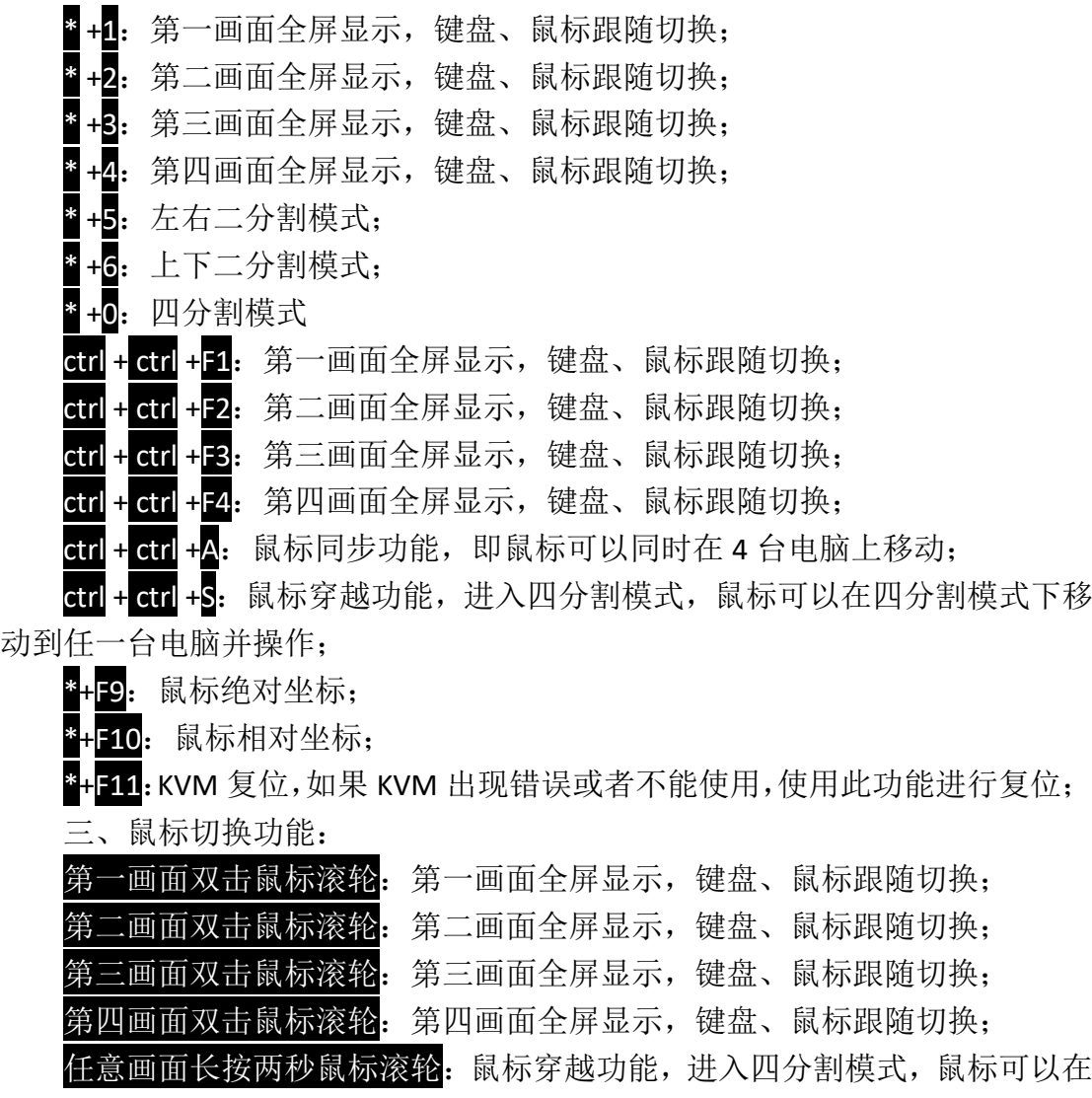

四分割模式下移动到任一台电脑并操作;

# 第 四 章 音频设置

<span id="page-5-0"></span>一、音频切换 通过遥控器和电脑键盘可以实现音频的切换功能,如下:

1、通过遥控器设置音频:在四分割模式下, 按 UA1 音频切换到第 1 窗口;

按 UA2 音频切换到第 2 窗口;

按 UA3 音频切换到第 3 窗口;

按 UA4 音频切换到第 4 窗口;

按 AUTO 键 4 个通道音频轮切;

2、通过机箱按键切换: 按 Audio 键 4 个窗口音频轮流切换;

3、在 4 画面模式下,通过连接 KVM, 在鼠标穿越功能下, 音频跟随鼠标移动进 行切换。

二、静音设置

按<sup>(K)</sup>键可以切换成静音或者非静音。(只可以控制 HDMI 内嵌音频)

## 第 五 章 分辨率设置

<span id="page-6-0"></span>产 品 支 持 对 输 出 分 辨 率 进 行 设 置 , 可 以 设 置 1280x720@60HZ 、 1920x1080@60HZ。设置分辨率可以通过机箱针孔按键和遥控器,如下:

1、 通过机箱隐藏式机箱按键设置 使用小直径工具插入机箱前面板的 resolution 上面的针孔(如下图)对可对分辨率 进行轮流切换,每次切换分辨率需要五、六秒钟完成,请不要快速连续按 resolution 键!

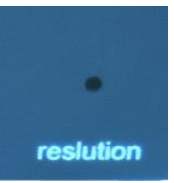

# <span id="page-6-1"></span>第 六 章 常见问题

Q:设备硬件连接正确为什么显示单元没有图像?

A: 可能设备输出分辨率超过显示单元的物理分辨率, 超频导至无显示, 请通过 遥控器或机箱按键切换分辨率。

Q:为什么 KVM 功能不能正常的使用?

A:可能 USB 线与 HDMI 线没有一一对应,这样导致 KVM 与画面不同步切换至同 一通道,请按操作说明书介绍方式核对接线是否正确。

Q:为什么接线正确,但鼠标、键盘无法使用?

A: 请尝试按 ctrl+ctrl+F11 对 KVM 模块进行复位。